## EPU GB5 Bases de données & Interfaces septembre 2023

## Structure d'une page web en HTML / CSS

La structure d'une page web correspond à la disposition de différents blocs à l'intérieur de la page ellemême. La Figure suivante présente la structure de la page à réaliser dans ce TD.

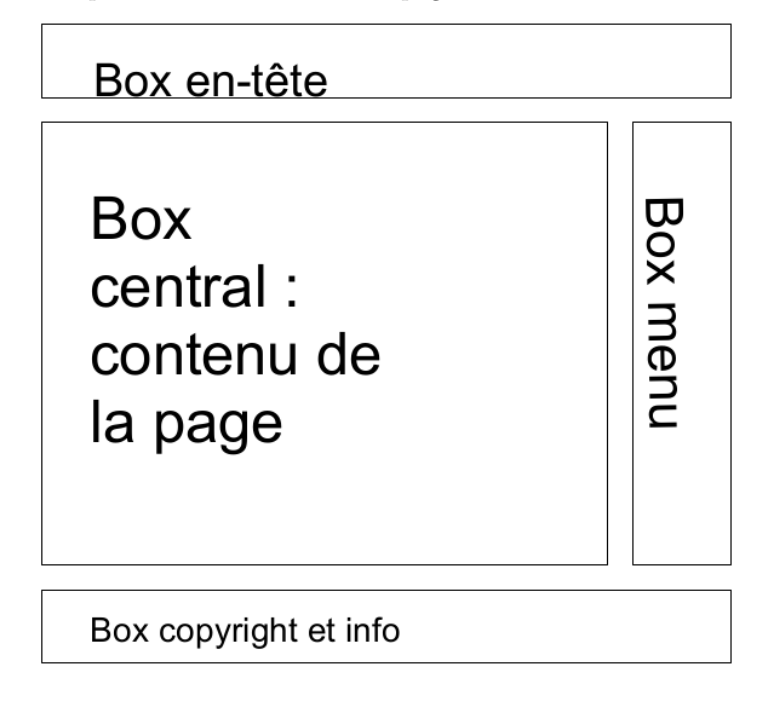

La page HTML est divisée en 4 blocs, chaque bloc correspondra au tag div dans le fichier html.

Il faut réaliser 2 fichiers :

 $-$  index.html: utilisation du tag div pour créer le 4 blocs;

— style.css: nécessaire pour placer correctement le 4 blocs.

Attention :

- 1. On utilisera des valeurs en pourcentage pour spécifier les mesures des différents blocs afin d'obtenir une page web adaptable à toutes les résolutions video.
- 2. Pour obtenir la division en blocs on utilisera que le tag div (pas de tableau pour structurer la page)
- 3. Le fichier de style ne contient pas les sp´ecifications pour le texte (police) et la couleur.

A vous de créer le fichier CSS qui aura une déclaration pour chaque bloc de la page comme décrit par la suite.

```
#entete {
margin: 0;
padding: 10px 10px 10px 10px;
border-bottom: 1px solid #cccccc;
}
```
Le bloc en-tête aura une longueur correspondant à toute la page sans marge (margin 0). Le contenu de ce bloc aura un espacement de 10 px. Enfin, le bloc aura une bordure en bas.

```
#contenu {
float:left;
width: 75%;
margin: 0;
padding: 0 3% 0 10px;
}
```
Le bloc contenu correspondra au 75% de la page (en largeur) et il sera placé à gauche.

#menu { margin: 0 0 0 79%; padding: 0px; background-color: #eeeeee; border-left: 1px solid #ccc; border-bottom: 1px solid #ccc; }

Le bloc menu aura une couleur différente et une bordure à gauche et en bas. Le paramètre margin spécifie que ce bloc sera d´ecal´e `a droite de 79% (ou si vous voulez la marge gauche est de 79%). La valeur 79% d´epend du fait que le bloc contenu correspond au 75% de la page plus le padding de 3% (total de 78%, donc il faut que le bloc menu soit décalé d'au moins 79%). Enfin la description du dernier bloc.

```
#copyright {
clear: both;
border: 1px solid #cccccc;
padding: 10px 10px 10px 10px;
margin-top: 0px;
}
```
Maintenant, il ne vous reste plus qu'à créer le fichier html pour tester votre page web. Le fichier html contiendra un tag div pour chaque bloc. Il vous faudra spécifier le type de chaque tag div pour appliquer le formatage décrit dans le fichier CSS (paramètre id à utiliser à l'intérieur du tagdiv).